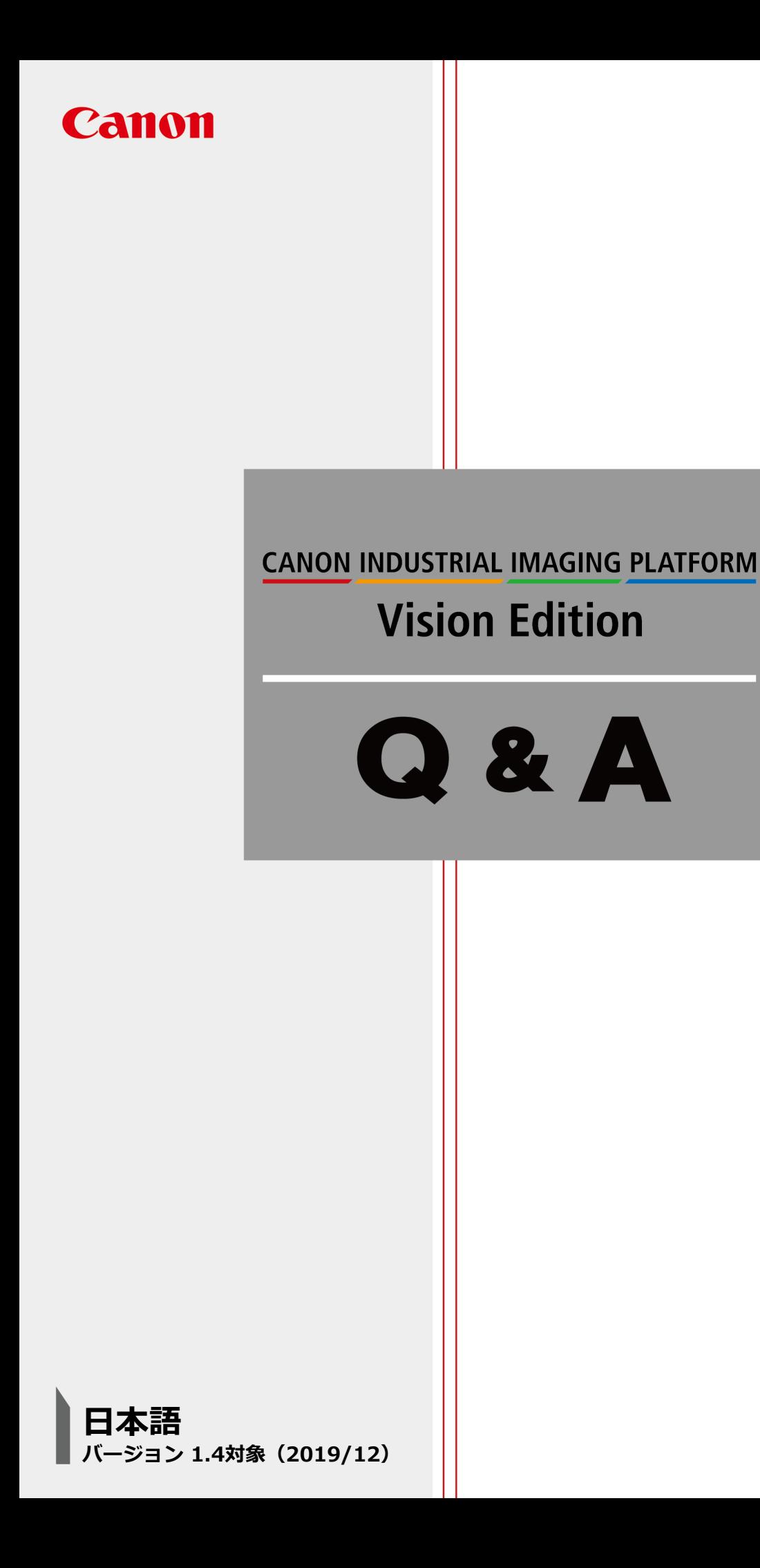

### Q **外部のパソコンに画像やログデータを保存したい**

### A **FTP通信で外部のパソコンに画像やログを保存できます**

Vision EditionではFTP(ファイル・トランスファー・プロトコル)に対応しているので、FTPサーバーに 画像データ、CSVログデータ、スクリーンショット画像を転送することができます。 本機能を使うには以下の設定が必要となります

・受け取る側の設定(外部PCのFTPサーバー設定)

・送る側の設定 (Vision Edition側の送信設定)

本手順書ではWindowsに搭載されているIIS(Internet Information Services)に含まれるFTPサーバー機 能を使った手順を例として記します。本例ではWindows 10 Proによる設定方法を記します。

最初に受け取る側の設定(外部PCのFTPサーバー設定)を行います

#### **手順①.[コントロールパネル]→[プログラム]→[Windowsの機能の有効化または無効化]を選択**

☆ コントロール パネル¥プログラム

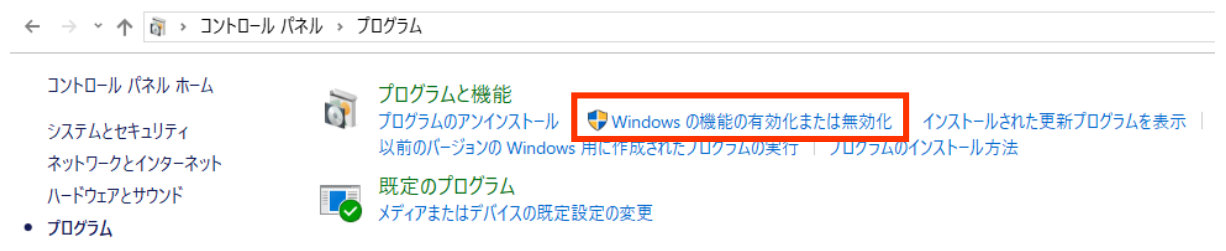

#### **手順②.Windowsの機能画面が開くので以下の赤枠内と同じように設定し、OKボタンを押す。 OKボタン押し後、機能追加に少し時間を要します。**

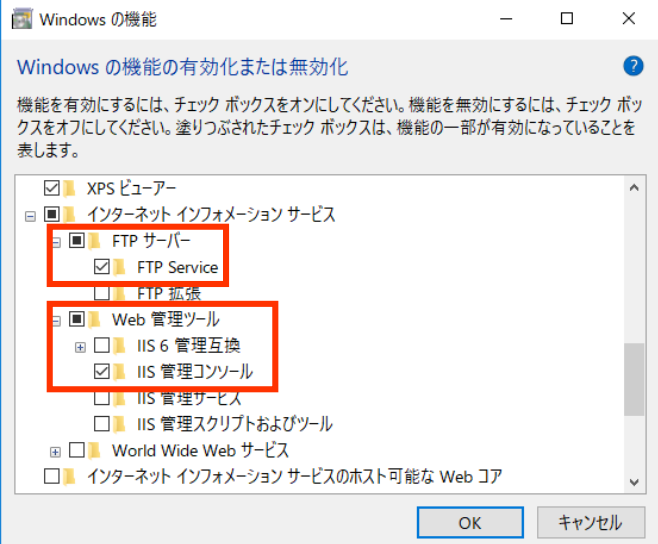

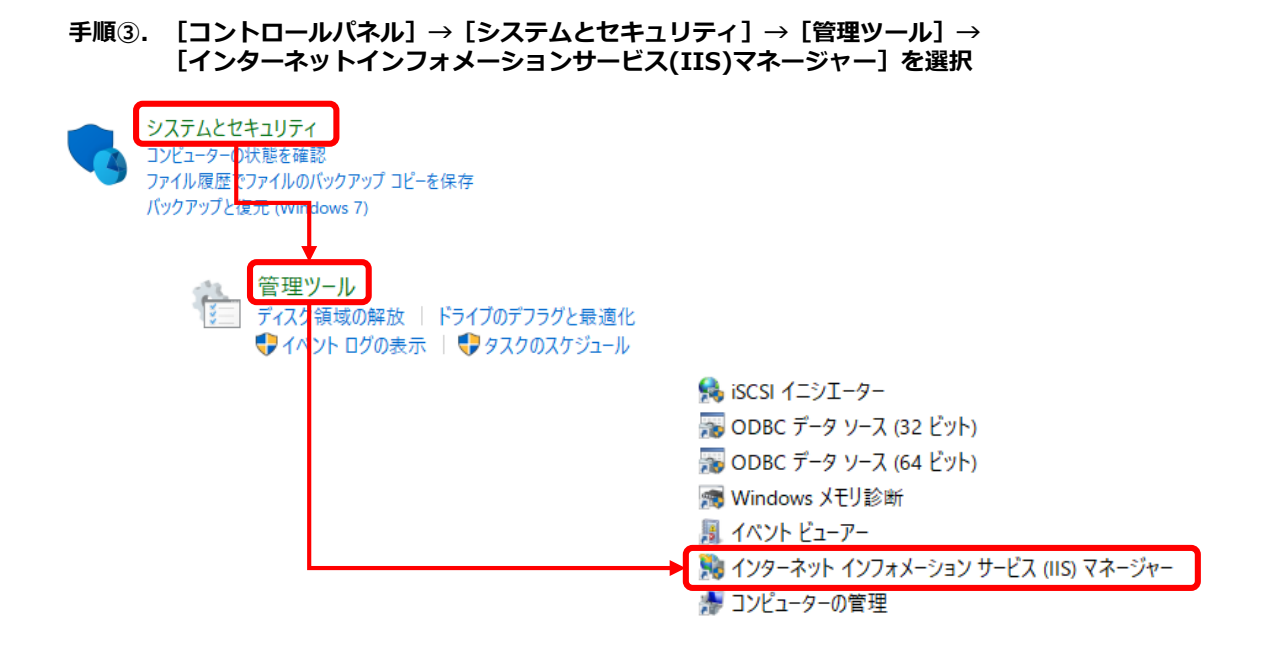

**手順④.開いたIISマネージャー左部にある接続ウィンドウ内の[サイト]に合わせて右クリック → [FTPサイトの追加]を選択**

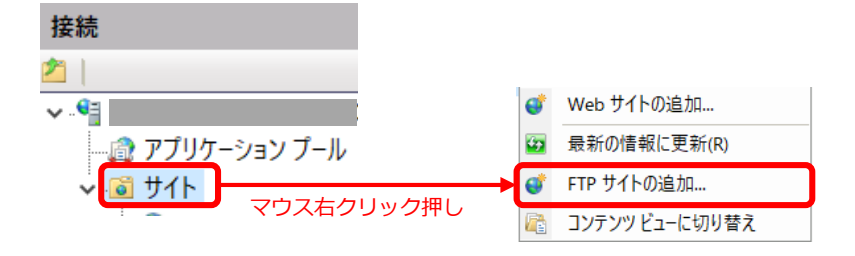

**手順⑤.FTPサイトの追加画面が表示されるので以下のような設定を行う**

FTP サイトの追加

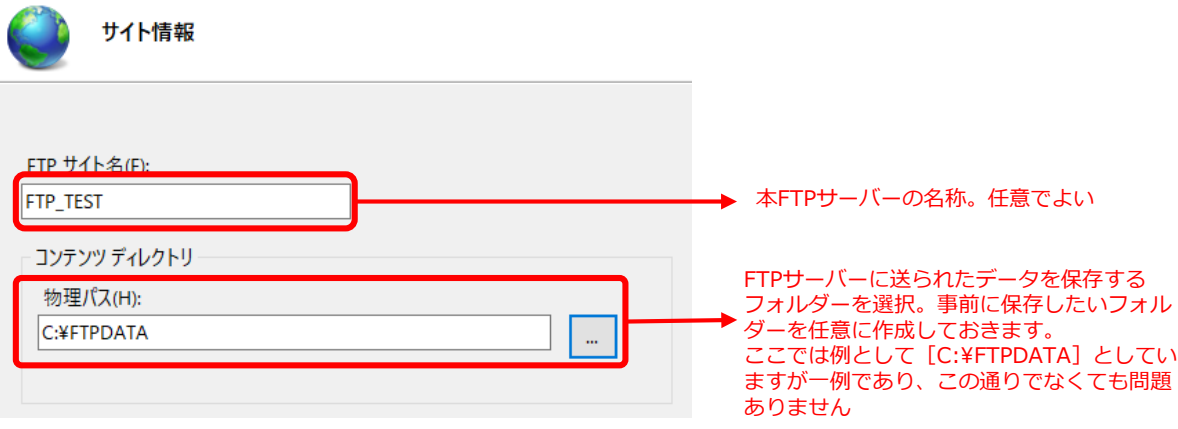

**手順⑥.次に[バインドとSSLの設定]画面が出るので以下のように設定し、次へボタンを押す**

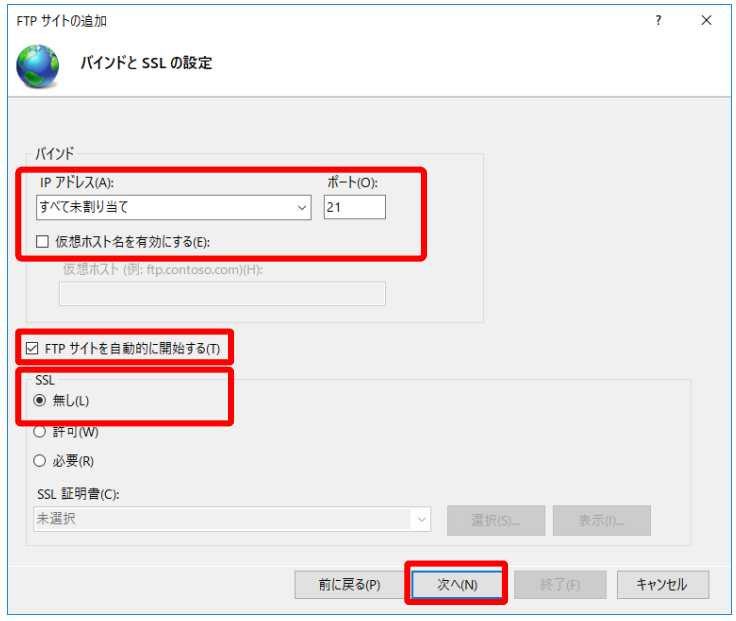

### **手順⑦.次に[認証および承認の情報]画面が出るので以下のように設定し、終了ボタンを押す**

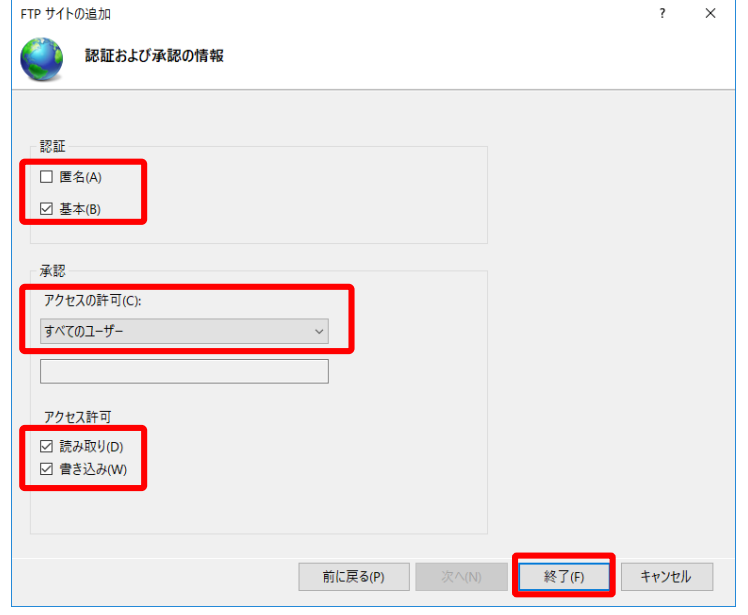

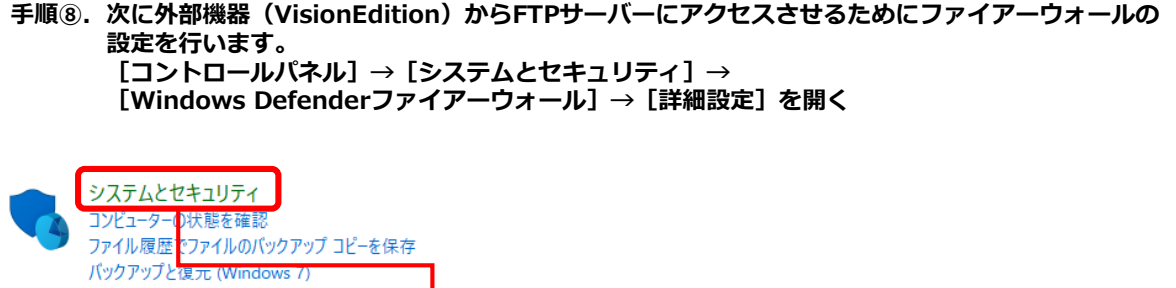

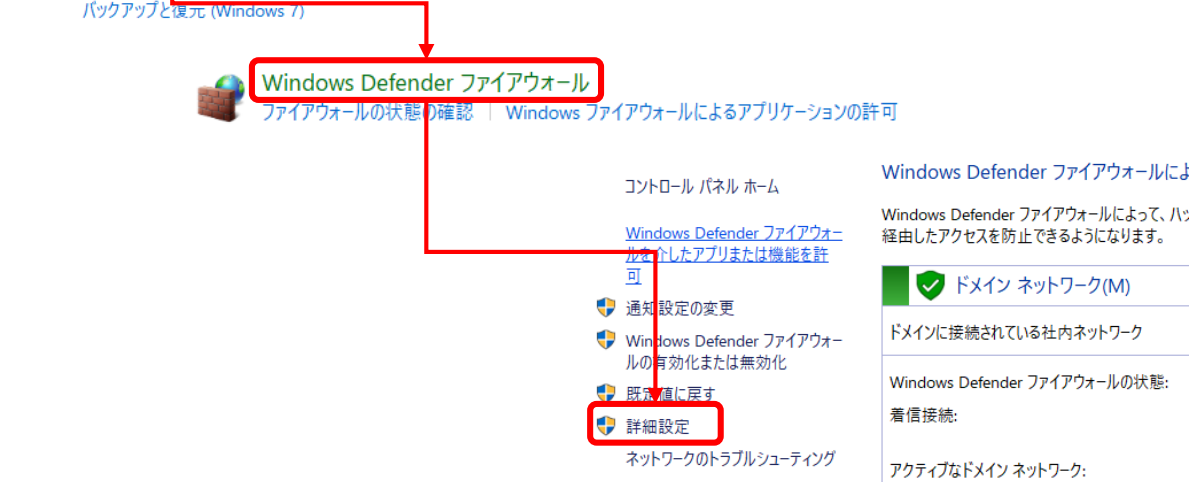

### **手順⑨.[受信の規則]→[FTPサーバー(FTPトラフィック)]→[規則の有効化]を選択**

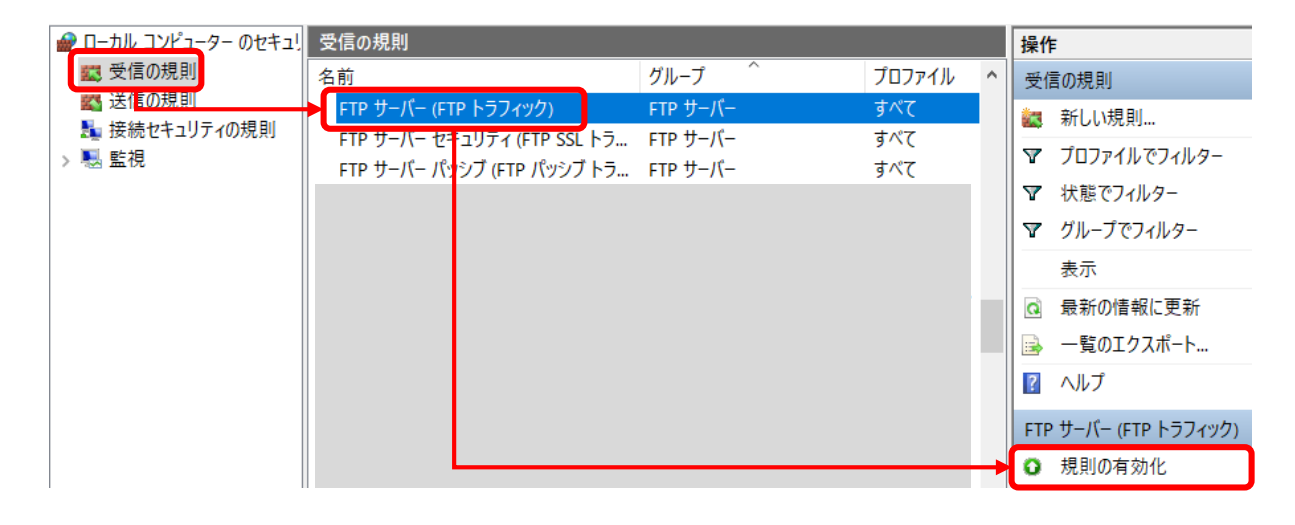

**手順⑩.[受信の規則]→[ファイルとプリンタの共有(エコー要求-ICMPv4受信)]→ [規則の有効化]を選択(以下のように同一名称で2行あるので、どちらも行うこと)**

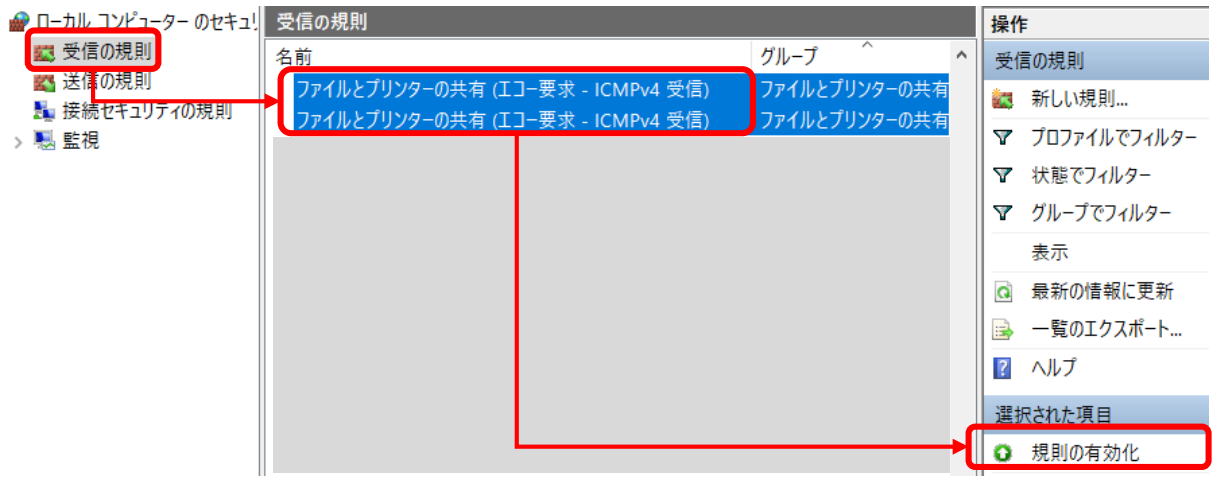

**手順⑪.次に外部機器(VisionEdition)からFTPサーバーにアクセスするユーザーを作成します。 [コントロールパネル]→[システムとセキュリティ]→ [管理ツール]→[コンピュータの管理]を開く**

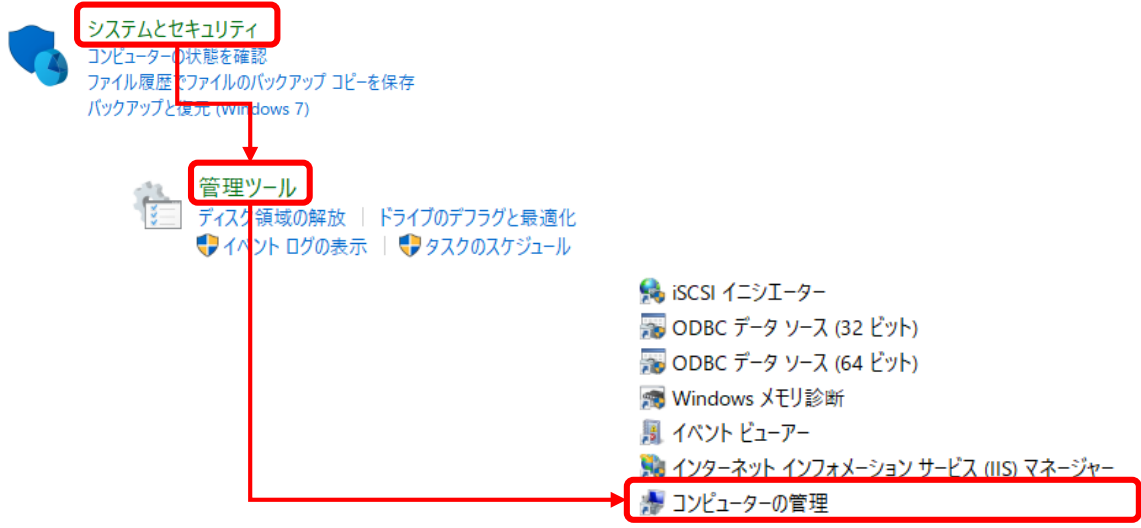

**手順⑫. 左のツリー画面から [ローカルユーザーとグループ] → [ユーザー] に合わせて マウスの右クリック →[新しいユーザー]を選択**

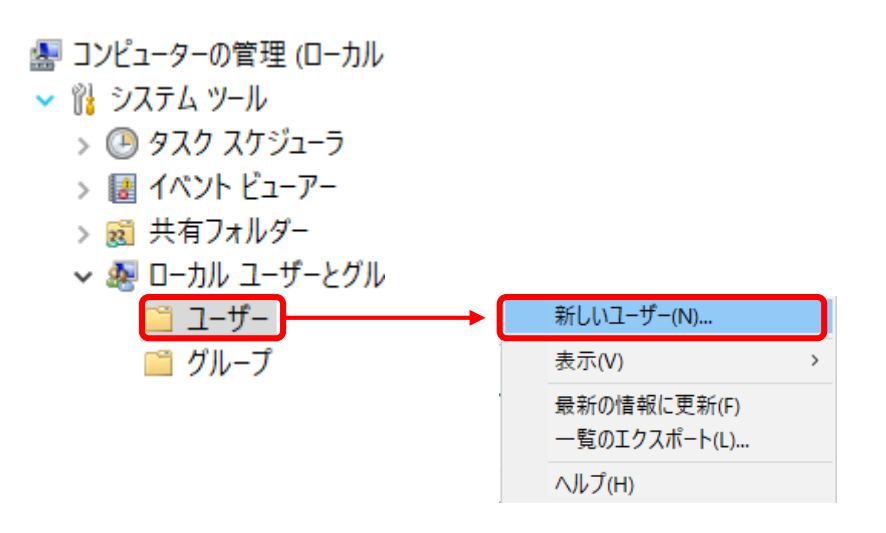

**手順⑬.下図のようにFTPサーバーに接続するための新しいユーザーを作成します。 ユーザー名やパスワードは一例なので、任意設定してください**

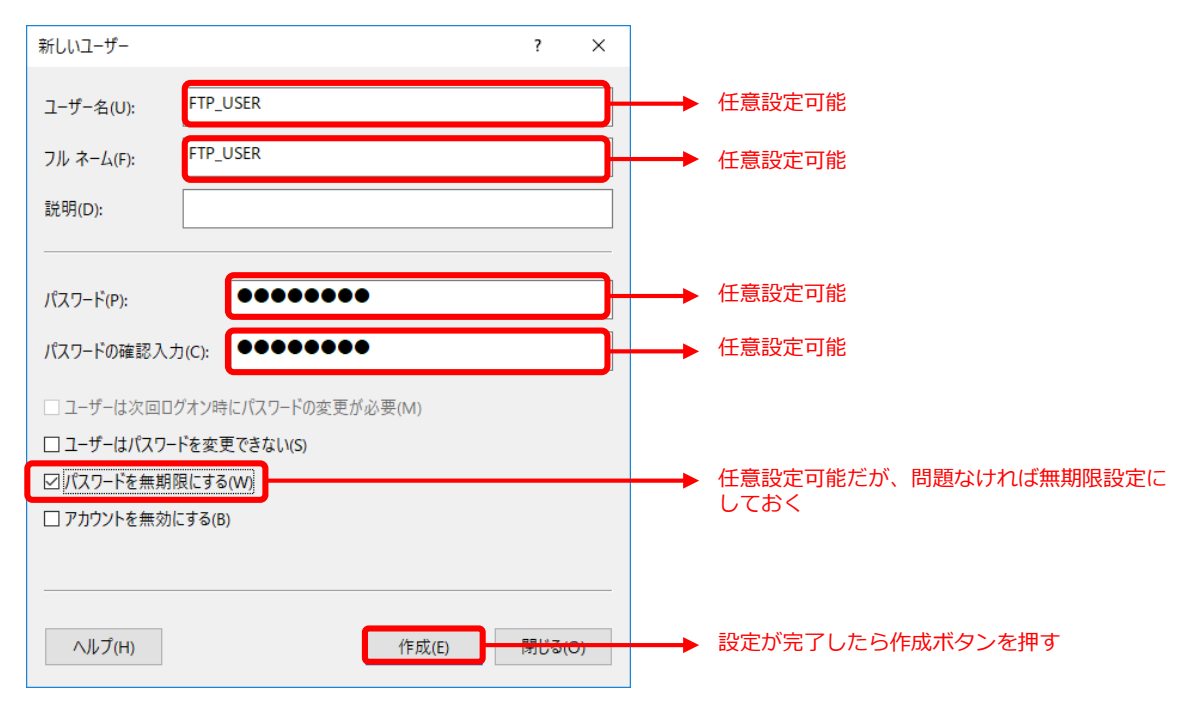

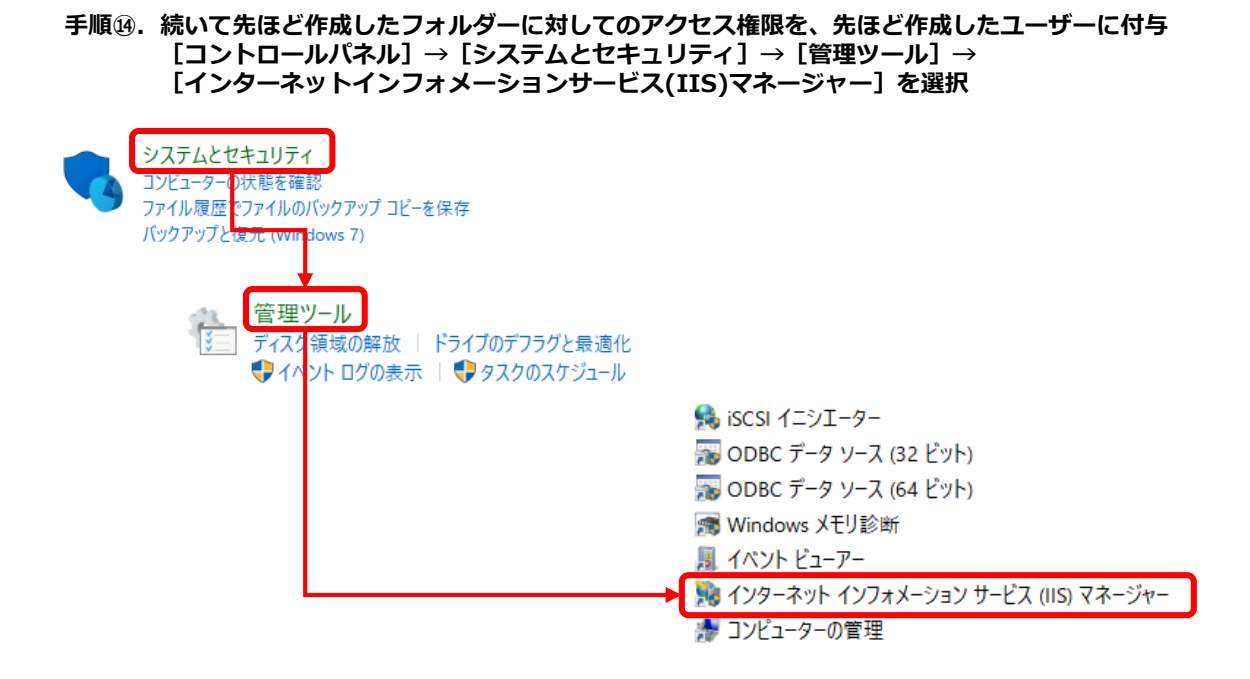

#### **手順⑮.左側のツリー上の[サイト]→[先ほど作成したFTPサーバー]を選択し、 右側の[アクセス許可の編集]を選択**

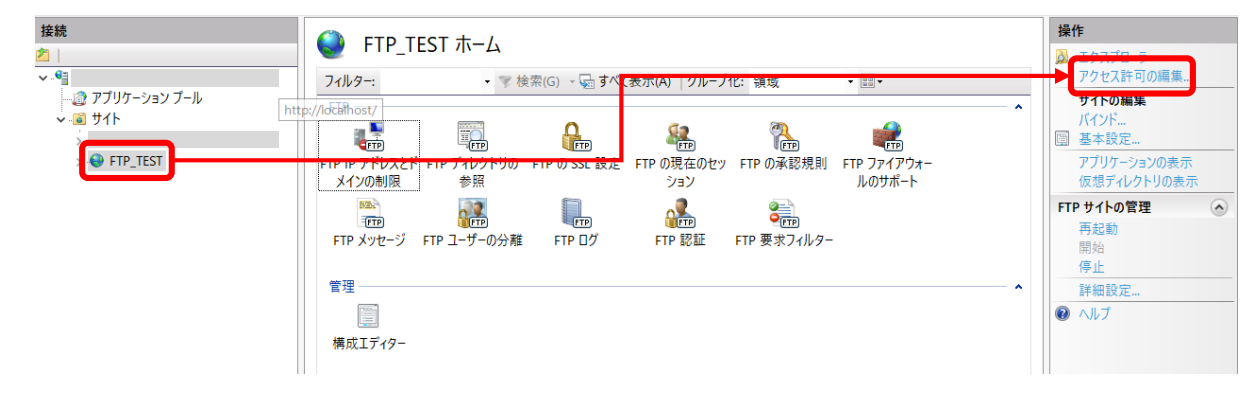

### **手順⑯.開いた画面で以下のようにフォルダーへのアクセス件を付与していく**

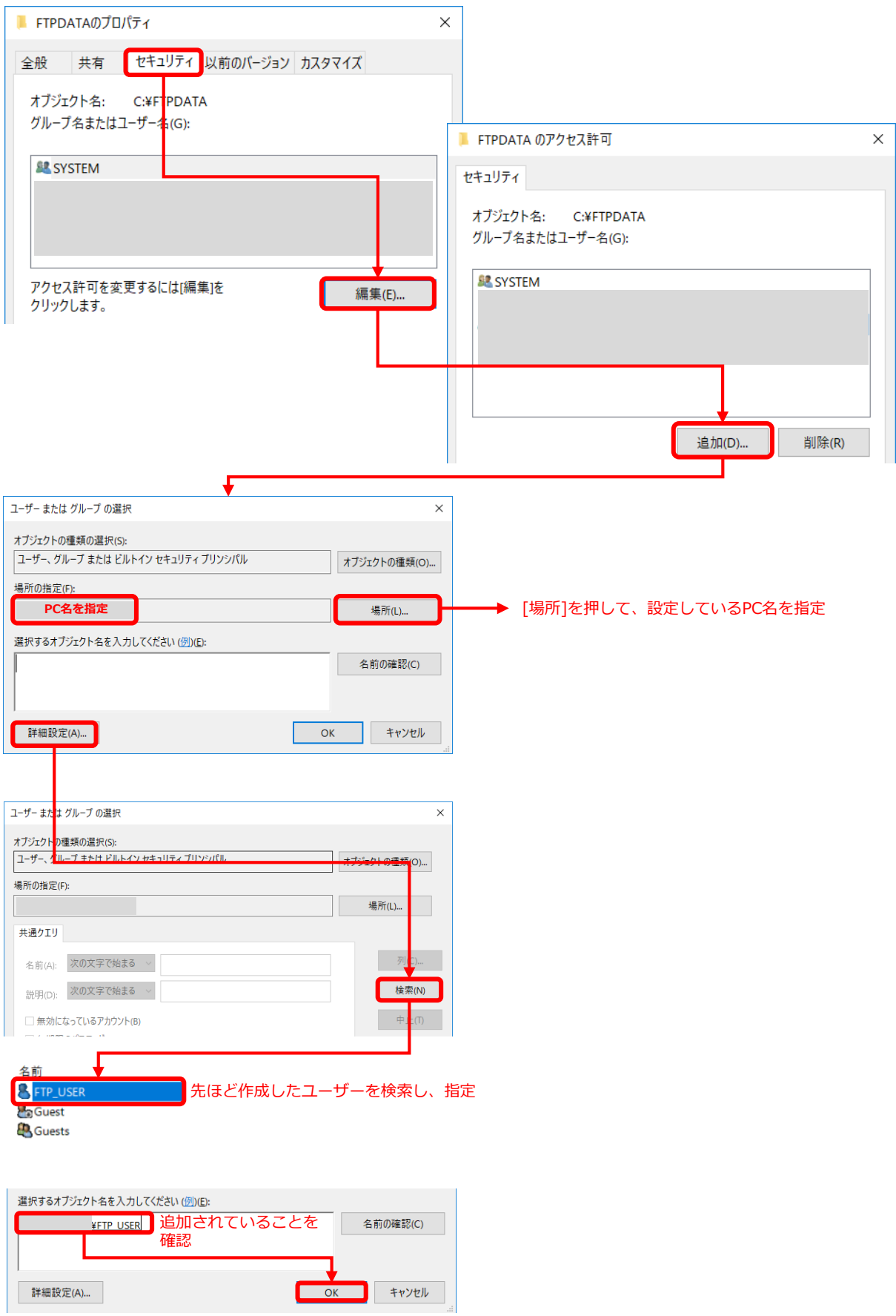

#### **手順⑰.セキュリティタブ内の先ほど追加したユーザーを選択した状態で、下部のアクセス許可一覧の 読み取り と 書き込み にチェックを入れて[OK]ボタンを押す**

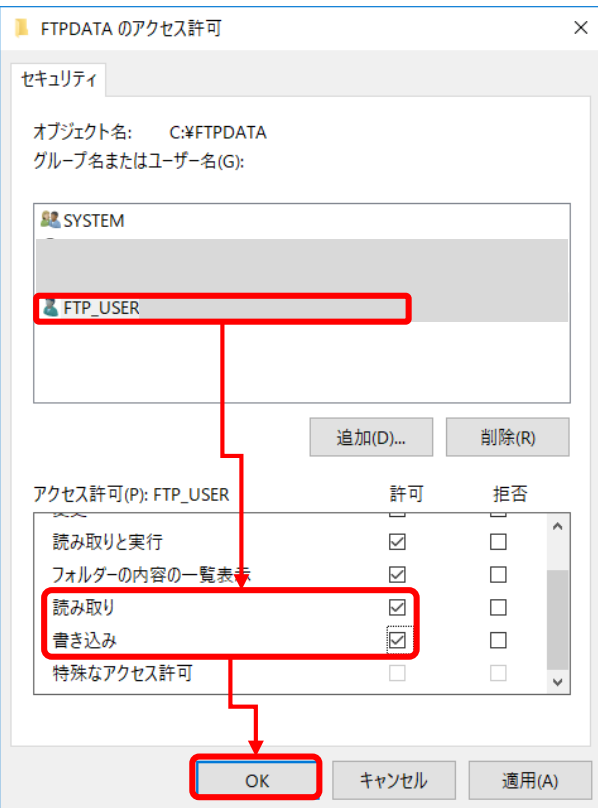

**手順⑱.パソコンを再起動します。**

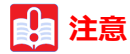

**再起動しないと、外部からのアクセスが失敗する可能性がありますので必ず行ってください。**

**以上でFTPサーバー側の準備は完了しました。 続いて、送る側(Vision Edition)の設定を行います**

**手順①.Vision Editionを起動し、設定を行いたいJOBを開きます**

#### **手順②.画面上部の[LOG]ボタンを押します**

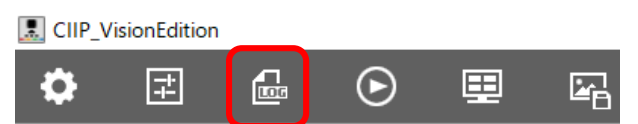

**手順③.以後のFTPサーバー設定はVision EditionのVerによって設定箇所が異なります。ご使用中の Verに応じた説明を参照ください。**

#### **Ver1.3までのVision Edition**

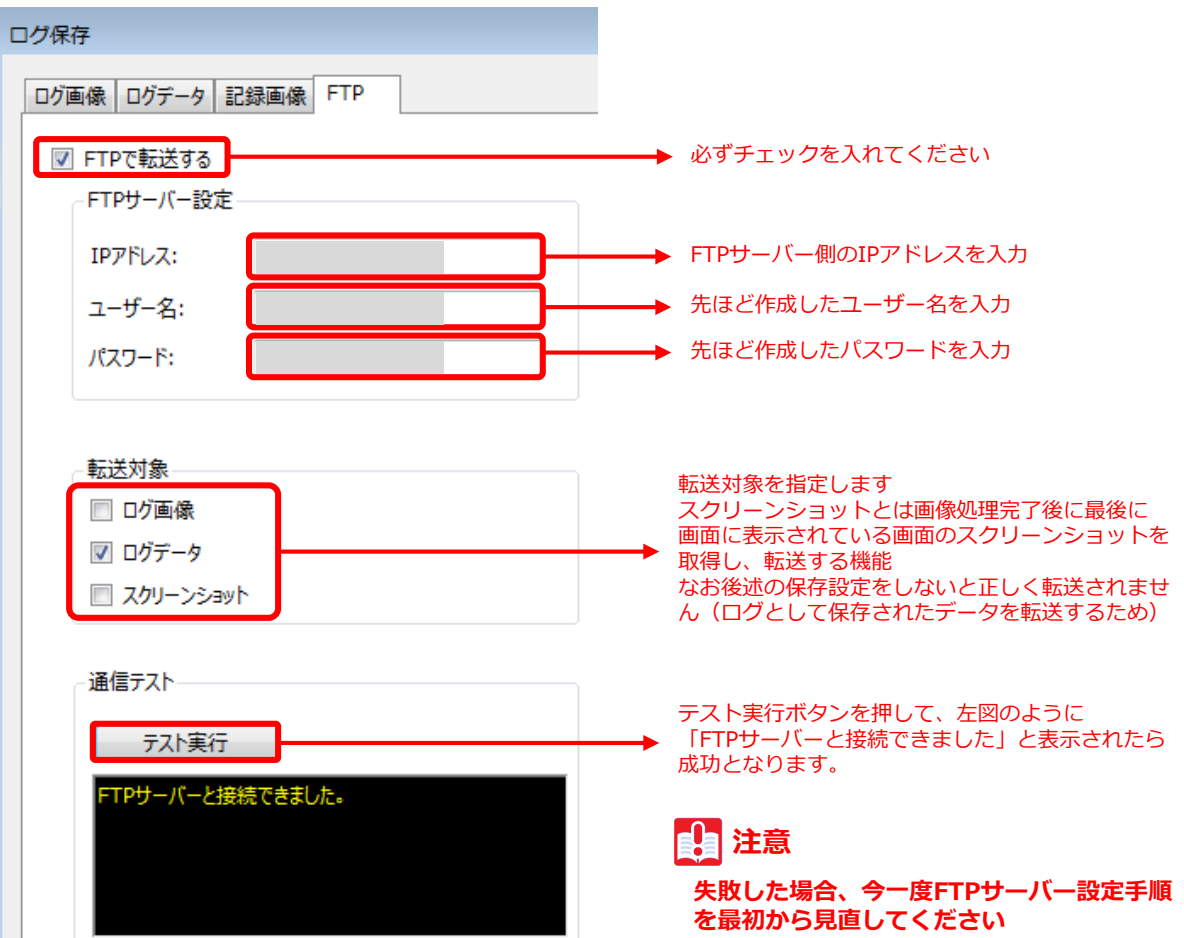

 $\frac{1}{2}$ 

#### **Ver1.4以降のVision Edition**

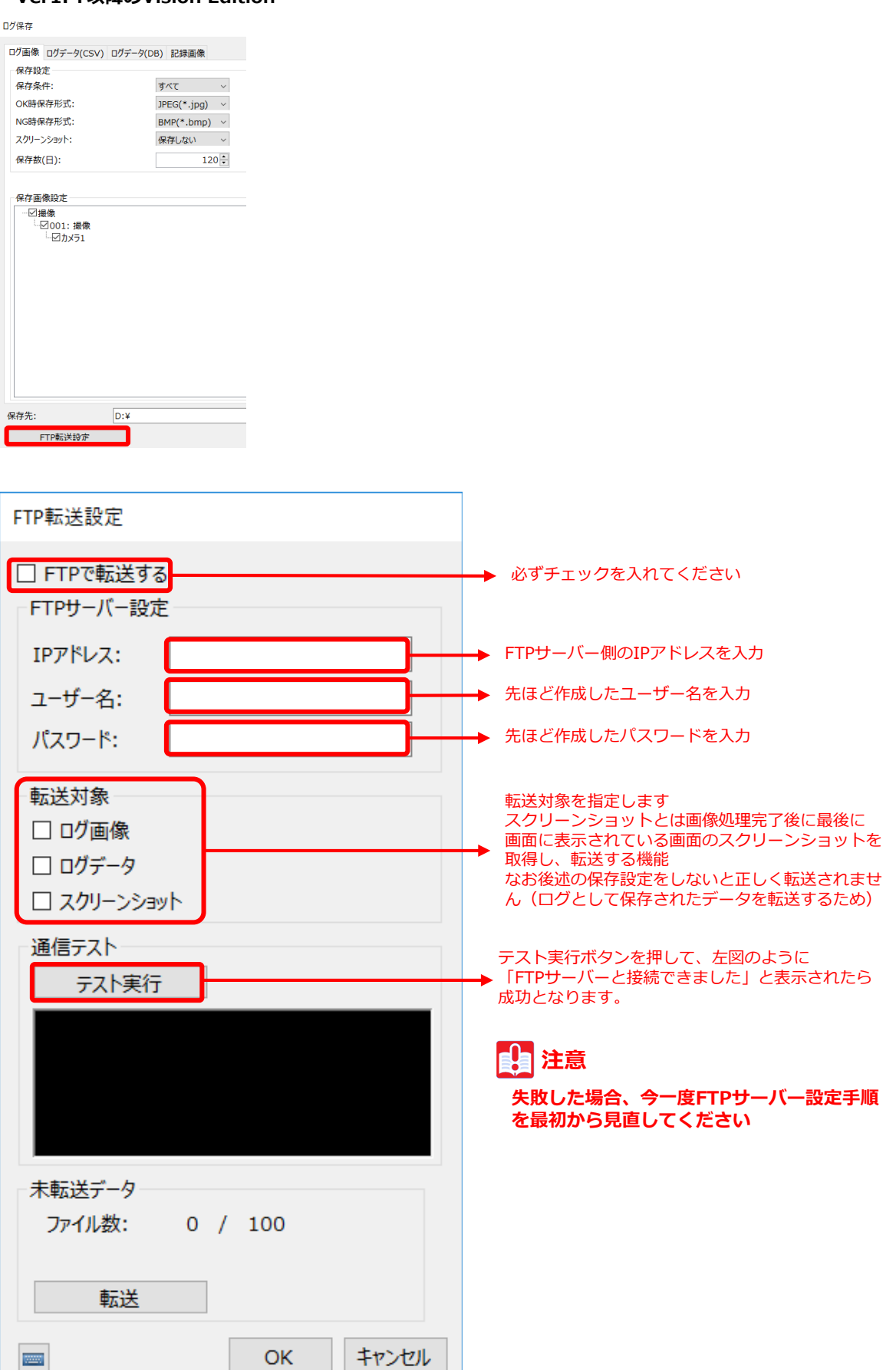

**手順④.[ログ画像]タブを選択し、保存設定を行います。 ここで何も保存設定をしないと、FTP側にもログ画像は転送されません。**

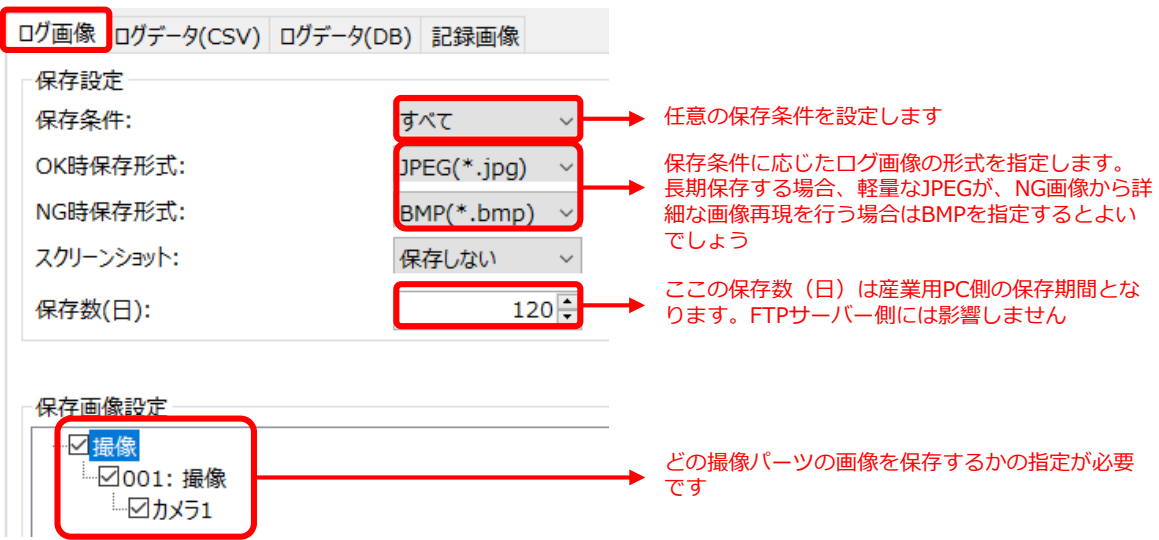

**手順⑤.[ログデータ(CSV)]タブを選択し、保存設定を行います。 ここで何も保存設定をしないと、FTP側にもログ画像は転送されません。**

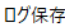

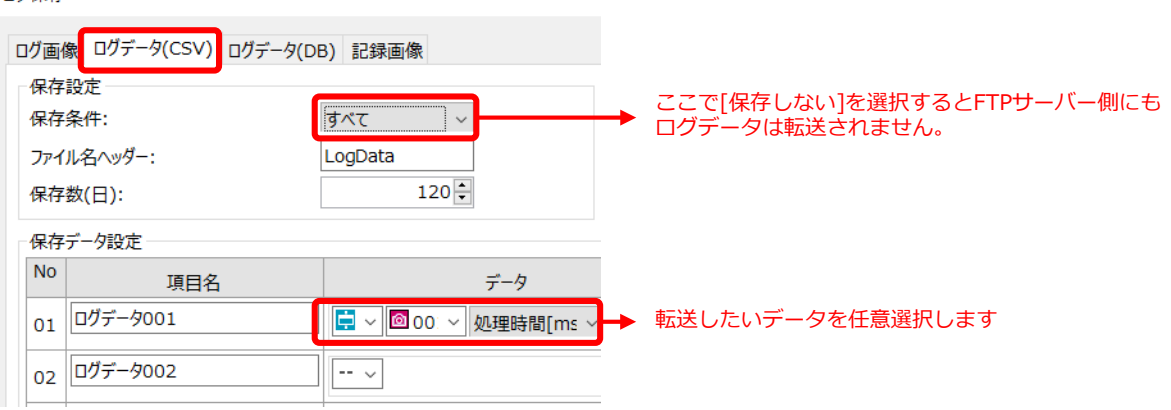

**手順⑥.Vision Editionをオンライン状態にして、各種トリガー処理を行ってください。 FTP転送はオンライン中のログデータにのみ行われるので、オフライン中の手動トリガー ではFTP転送は実行されません。**

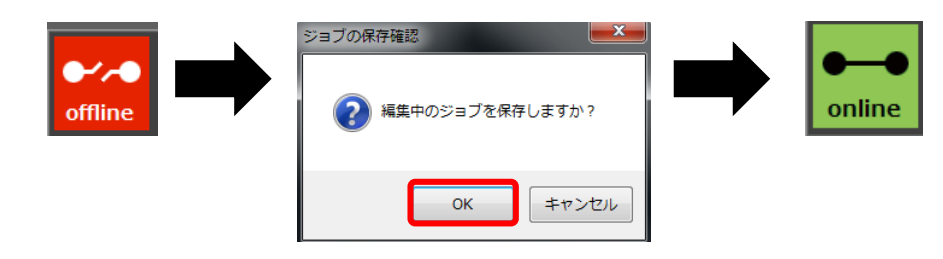